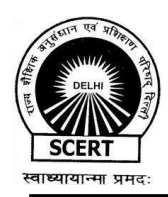

**State Council of Educational Research and Training** (An autonomous body under Department of Education, Govt. of NCT of Delhi) **Varun Marg, Defence Colony, New Delhi 110024 [https://scert.delhi.gov.in,](https://scert.delhi.gov.in/) Email- [insetcellscert@gmail.com](mailto:insetcellscert@gmail.com)**

## **F 3(3)/viii/ VAM/ DIKSHA/ SCERT/2022-23/11277-85 Date: 15/11/22**

## **Circular**

### **Subject: Vidya Amrit Mahotsav- Micro Improvement Led Innovative Pedagogy Festival**

The objectives laid out in the National Education Policy 2020 necessitate fostering new behavior and practices in all stakeholders of the school education system. This can be achieved by developing the habit of continuous and innovative improvements. Acknowledging the potential of this approach, the Vidya Amrit Initiative was launched on July 29,2022 by NCERT.

The Vidya Amrit Initiative aims to encourage, recognise and nurture innovations across the 1.5 million school in our education system by breaking down big ideas into a series of micro improvements. Vidya Amrit Mahotsav(festival), under Vidya Amrit Initiative, will promote and recognise micro improvements for innovative pedagogy implemented by the teachers and school leaders across India.

#### **Micro Improvements Approach**

Aligned with the 'Learn-Do-Practice' of **National Digital Education Architecture** (NDEAR), the micro improvement approach breaks down desirable processes for school improvement into small, tangible and achievable objectives. Under this approach, these objectives are further broken down into logical, actionable steps. These objectives and action steps together form a micro improvement. Each micro-improvement is a step towards creating a significant and sustainable change.

Vidya Amrit Mahotsav (VAM) will recognize teachers and school leaders for their innovative pedagogical practices. **Using the micro improvement approach enabled by DIKSHA, Delhi is rolling out their Vidya Amrit Mahotsav Program. Teachers and school leaders have to submit their innovative practice as projects on DIKSHA. These projects will be evaluated and the best innovations will be celebrated and shared with everyone. The top 3 innovations from Delhi will be awarded at a National level by NCERT under Vidya Amrit Mahotsav.**

SCERT, Delhi invites all the schools, Government as well as Private, to share the innovative and creative ideas of the teachers and educators, which they are using during their teaching to make learning a fun.

# **Instruction for Participants**

1. To participate in Vidya Amrit Mahotsav, teachers/educators have to upload their best journey video along with synopsis.

#### **Theme: Innovative Pedagogy**

The theme for VAM Delhi project is **Innovative Pedagogy. To participate in the Mahotsav, it is mandatory for all the** participants to attach a journey video showing their **Innovative Pedagogy** along with the synopsis. The project will only be considered for

evaluation in Vidya Amrit Mahotsav when the participants will successfully upload the video of their **Innovative Pedagogy** along-with the synopsis on DIKSHA APP. In this video, you will **showcase your journey of innovation through:**

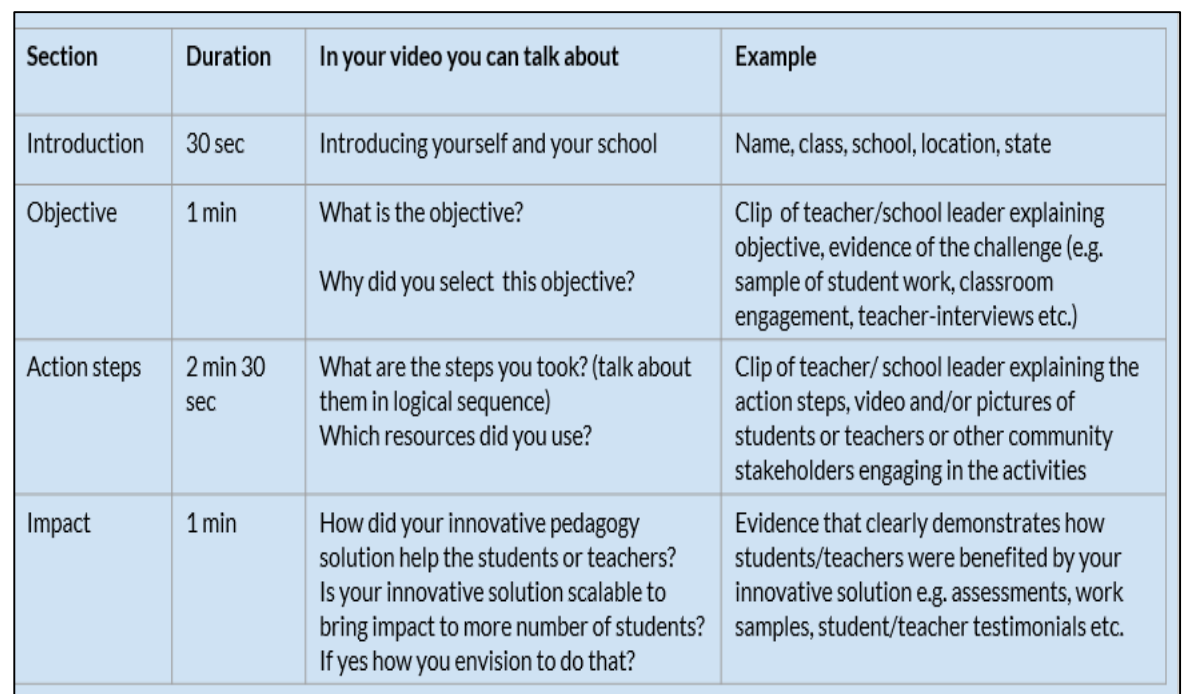

#### **The journey video shall have:**

- Project Objective,
- Action Steps
- Impact
- Any other components if required to be uploaded by participants

#### **( Please note that this journey video needs to be attached as a project evidence and not task evidence on DIKSHA)**

Work sample may include pictures of writing samples, creatives or clips/ pictures of classroom discussions, experiments, teacher attendance, or teacher engagement etc.

Testimonials of students/teachers/teacher educators may include them talking about how the innovative pedagogical practice has impacted their learning or teaching practices.

#### Checklist for Vidya Amrit Mahotsav Journey Video:

- $\Box$  Has a logical flow
- $\Box$  Is free of factual errors
- $\Box$  Is not more than 5 minutes long
- $\Box$  Is not more than 50 MB in size
- $\Box$  Includes evidences in the form of short video clips, photographs in the video
- $\Box$  Does not have any discriminatory content based on age, gender, religion, community, disability etc.
- $\Box$  Does not have copyright and IPR violations
- $\Box$  Does not have any hate speech, defamation or violence
- $\Box$  Has consistent font size, colour, and style for headings / sub-headings / supportive text
- $\Box$  Has clear, modulated and comprehensible audio

Note: You can make the video on apps like InShot, YouCut etc. Use the app to edit and compile all the clips and pictures, and add your voice over wherever required.

# **How to Login on DIKSHA**

The Vidya Amrit Mahotsav has been provisioned for teachers and educators of all grades on **DIKSHA App** only.

All of you are requested to follow the below mentioned steps to login on DIKSHA App. If you already have the DIKSHA App on your phone, please ensure that you have to update your profile before starting the project.

# **For enrolment on DIKSHA App, users have to follow the steps given below:**

#### **DIKSHA App**

- 1. Download and install **DIKSHA mobile app** from Google Play Store/App store
- 2. Choose your preferred language
- 3. Choose your role as 'Teacher' or 'School head or Officials' depending on your school role
- 4. Select Board- State (Delhi)
- 5. Select your Medium and Class as per chosen Board.
- To setup your profile on DIKSHA, you can:
- 6. Click on 'Login'
- 7. You can log in through the following ways:
	- Log into DIKSHA with your existing **mail ID/ Mobile number** and **Password** OR
	- Use your **existing google mail id** OR

Click on 'Register here' to register yourself on DIKSHA using email id or mobile number, OTP authentication will be mandatory

You can now choose your role, sub role, state, district, block and school name from the profile section.

8. Click on this link or scan to access the project:

**Link:**[https://diksha.gov.in/manage-learn/create](https://diksha.gov.in/manage-learn/create-project/a6c491fd8eafafb4a36ac6f6be172b63)[project/a6c491fd8eafafb4a36ac6f6be172b63](https://diksha.gov.in/manage-learn/create-project/a6c491fd8eafafb4a36ac6f6be172b63)

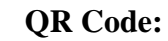

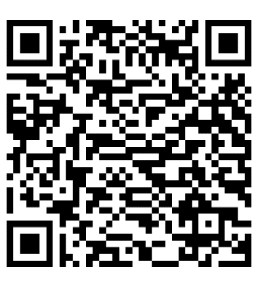

9. This link will take you to the project page. You can now click on 'Start Improvement'

**For more information regarding steps for login, accessing projects and uploading the video, please click or scan on below link or QR code:**

**[https://www.youtube.com/watch?v=Rtb0Ll719mQ&list=PLUgLcpnv1Yieyg4r1fsdm3ub](https://www.youtube.com/watch?v=Rtb0Ll719mQ&list=PLUgLcpnv1Yieyg4r1fsdm3ubtheZTN4t-) [theZTN4t-](https://www.youtube.com/watch?v=Rtb0Ll719mQ&list=PLUgLcpnv1Yieyg4r1fsdm3ubtheZTN4t-)**  **QR Code:**

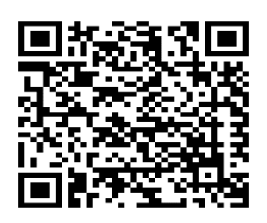

# **Timeline to upload the video till 30th November, 2022 by 5:00 PM (link will be closed after stipulated timeline)**

All RDEs, DDEs and the head of the schools are hereby requested to encourage all the teachers and educators to participate in Vidya Amrit Mahotsav(VAM) with zeal and enthusiasm to make it a huge success.

**(Dr. Nahar Singh) Joint Director (Academics)**

Copy to: Date:

- 1. PS to Secretary, Education, GNCTD
- 2. PS to Director Education, DoE, GNCTD
- 3. Additional DE (Schools), DoE
- 4. All RDE's/ DDE's (Districts and Zones), DoE
- 5. Dr. Amarendra Behera, Joint Director, CIET, NCERT
- 6. DDE, Private School branch
- 7. OS IT to upload on MIS
- 8. WIM, SCERT
- 9. Guard file

15/11/2022

**(Dr. Sapna Yadav) Member Secretary/State Project Director DIKSHA**

For more information, please contact:

 Dr. Rakesh Kumar Gupta, Lecturer , SCERT, Delhi Contact No.: +91-9212005953, Email-Id: [dikshalead2022@gmail.com](mailto:dikshalead2022@gmail.com)

**Ms. Aakriti Agrawal, SCERT, Delhi** 

Contact No.: +91-8470021158, Email-Id: [dikshalead2022@gmail.com](mailto:dikshalead2022@gmail.com)